## **Comment créer son compte pour les classes virtuelles :**

- Saisir le lien :<https://www.cned.fr/maclassealamaison>
- Descendre sur la page et choisir le niveau collège

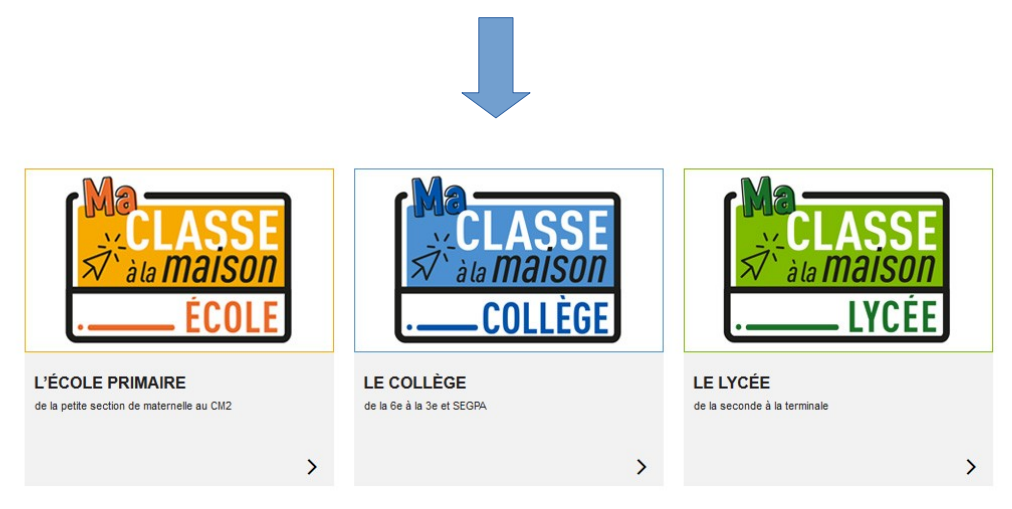

- Dans « première visite sur ce site ? », cliquer sur « créer un compte »

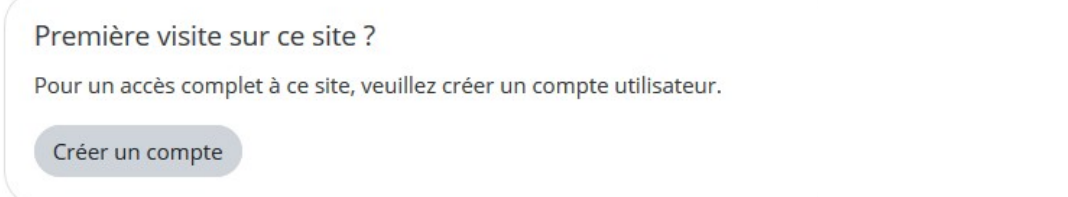

- Compléter les infos vous concernant, en mettant votre nom de famille comme utilisateur

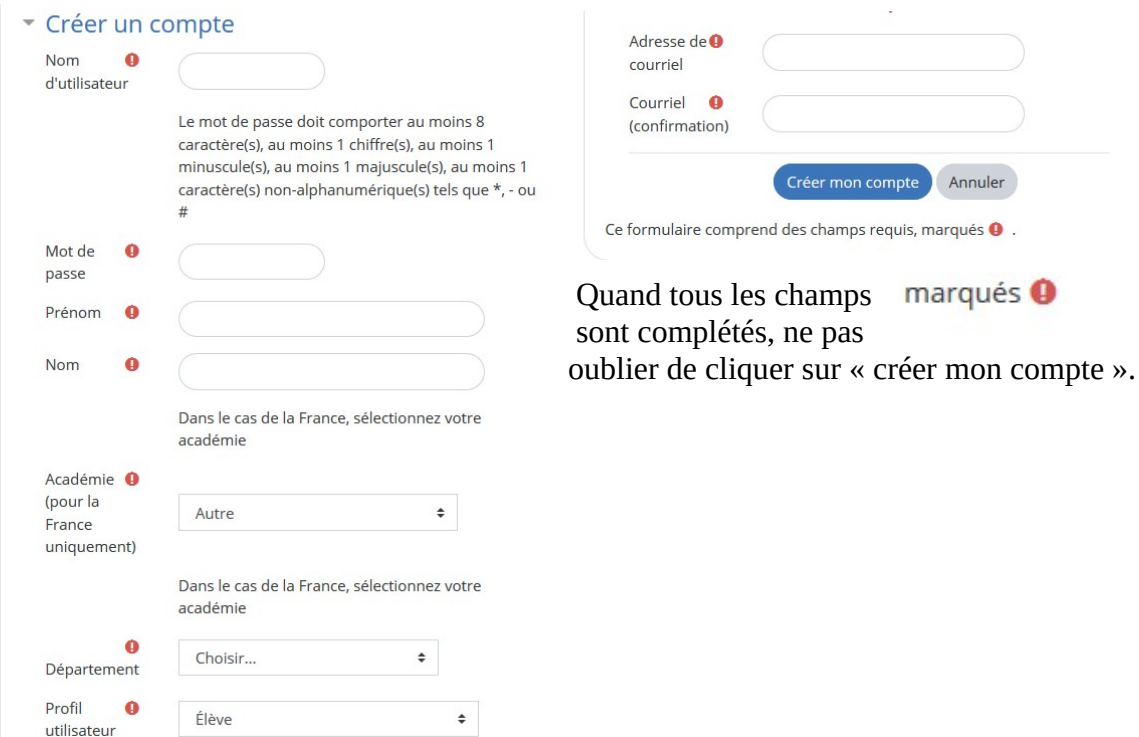